## **A Simple Guide to Online Donations for Returning Users**

## **HOW DO I RESET MY PASSWORD?**

Click the Login button located in the top-right corner of the site. Then select the Forgot Password link and a temporary link to reset your password will be emailed to you.

If you remember your password but would like to change it, log in and then select the My Settings button. Here you can update your password, along with any of your contact information.

## **HOW CAN I UPDATE MY CREDIT CARD OR BANKING INFORMATION?**

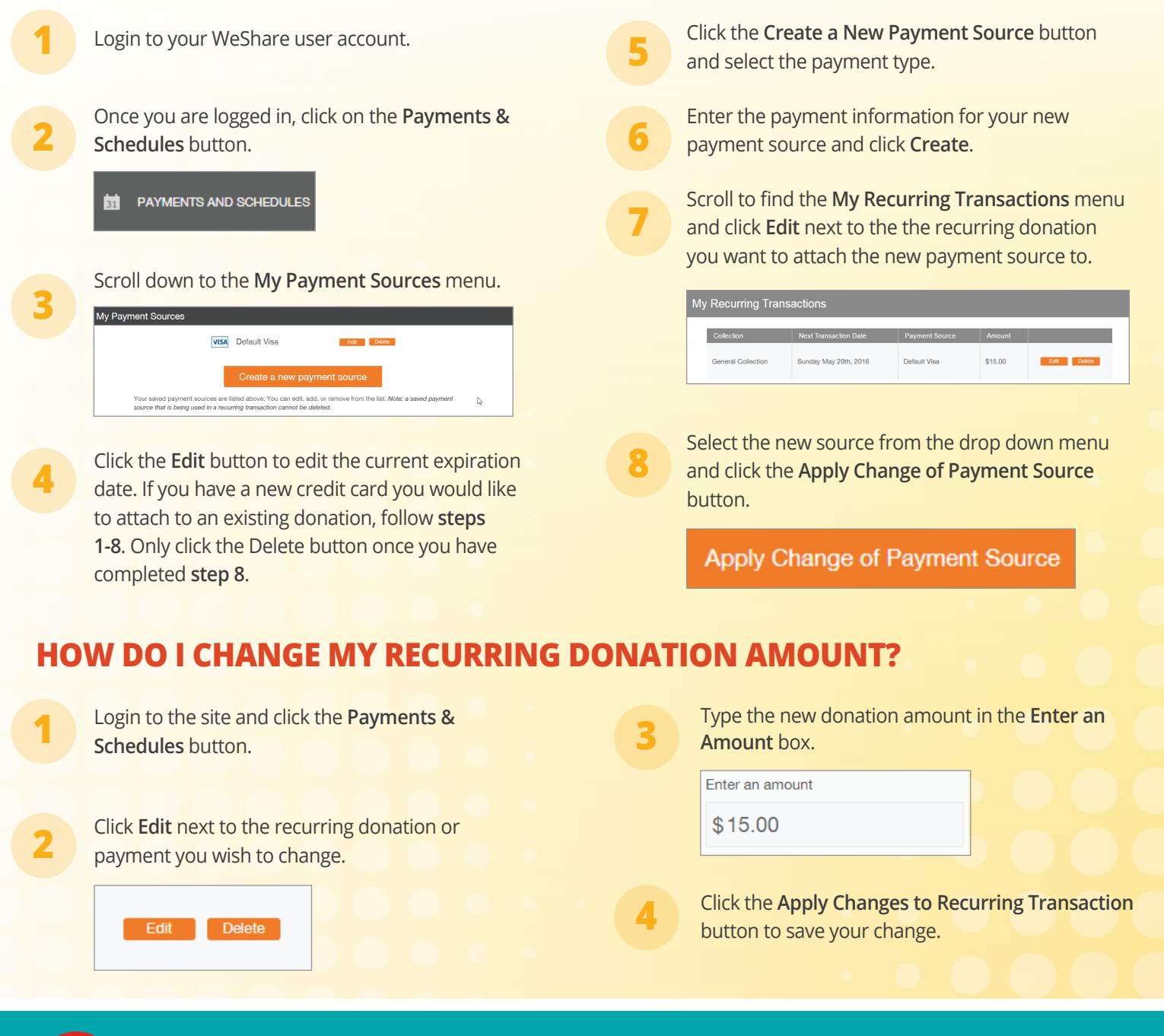

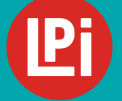

**BECAUSE VIBRANT** 

Need more help? Please contact your church office or email: **WeShare@4LPi.com | Phone: 800.950.9952**